# **How to change the Prefix of the Starting Number**

- 1. Log in as **Admin user**
- 2. On user's menu panel, go to **System Manager** folder then click **Starting Numbers**
- 3. On Starting Numbers screen, select any module on **Modules panel**.

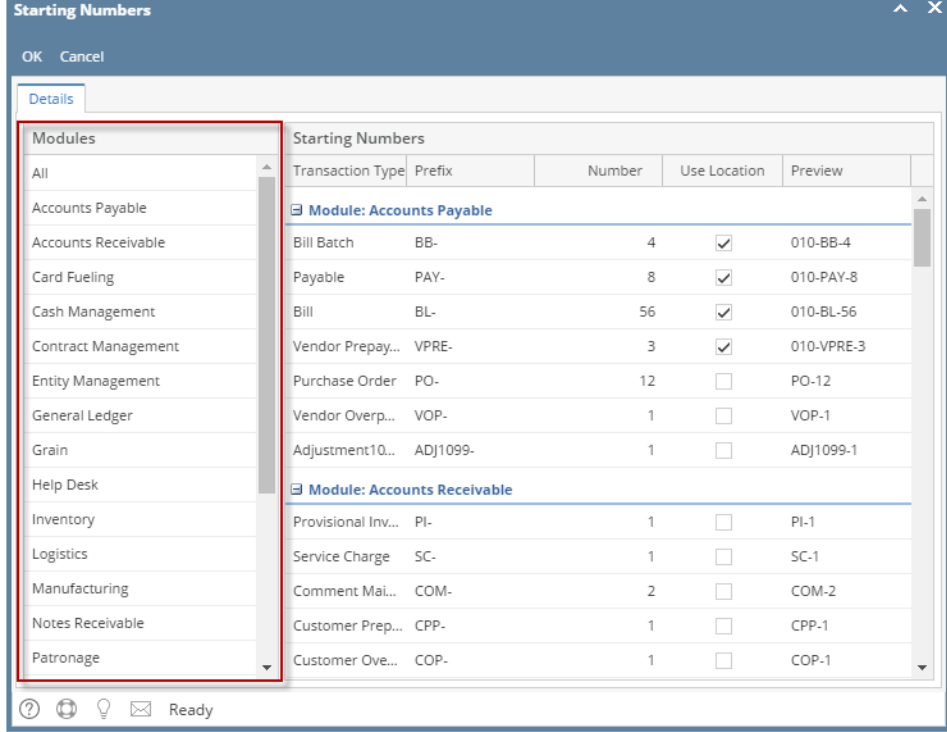

4. Edit the **Prefix** of any transaction

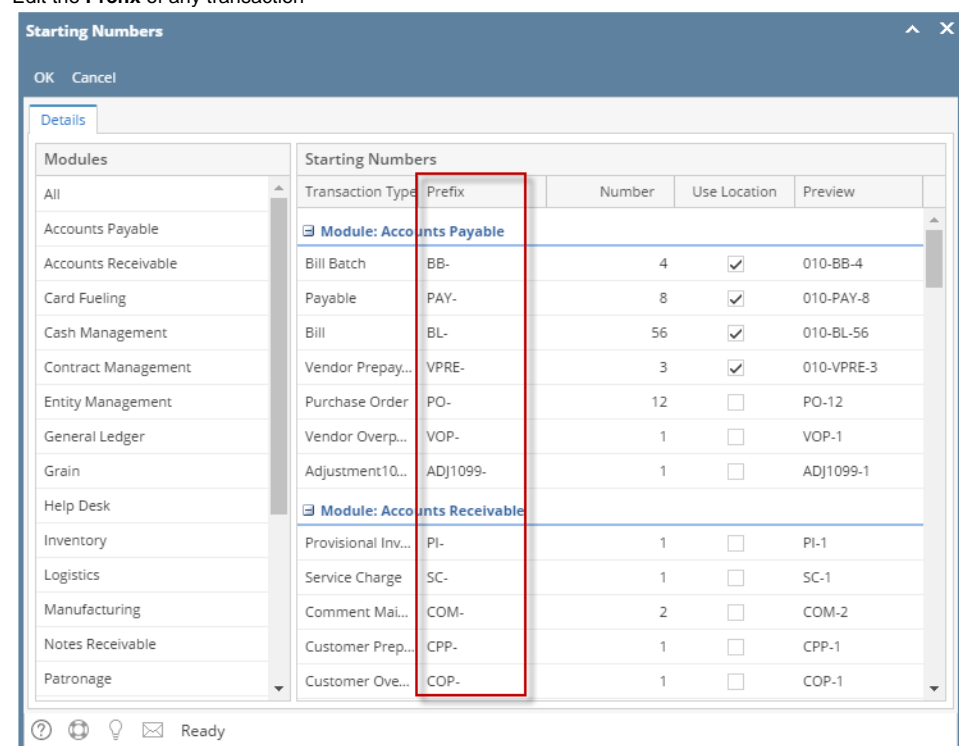

5. Click **OK** toolbar button.

1. Log in as **Admin user**

2. On user's menu panel, go to **System Manager** folder then click **Starting Numbers**

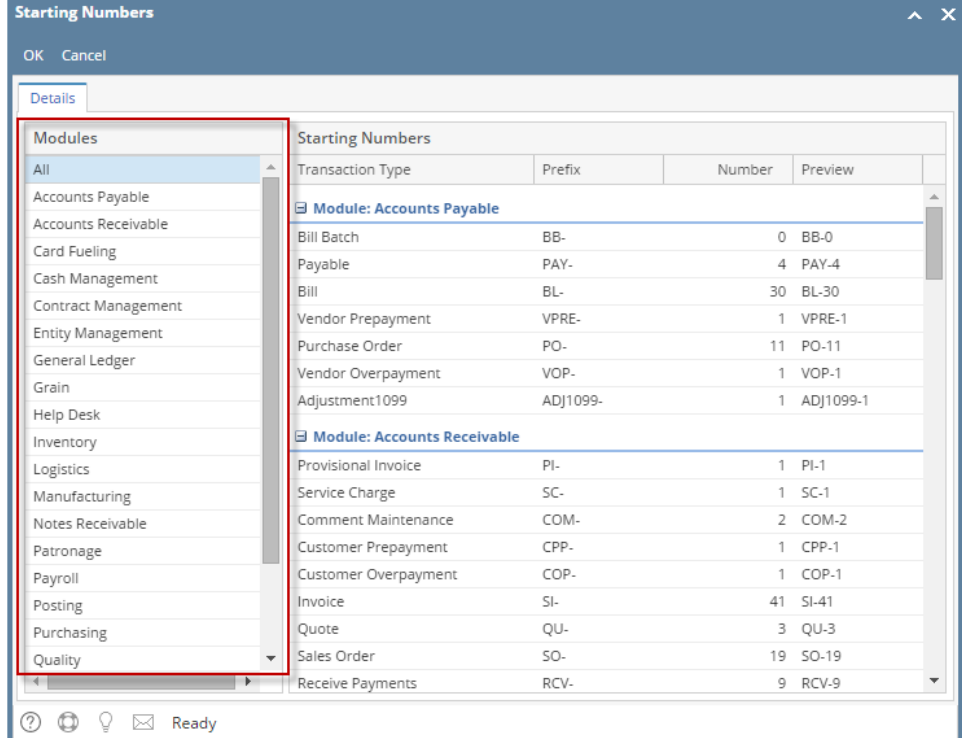

## 4. Edit the **Prefix** of any transaction

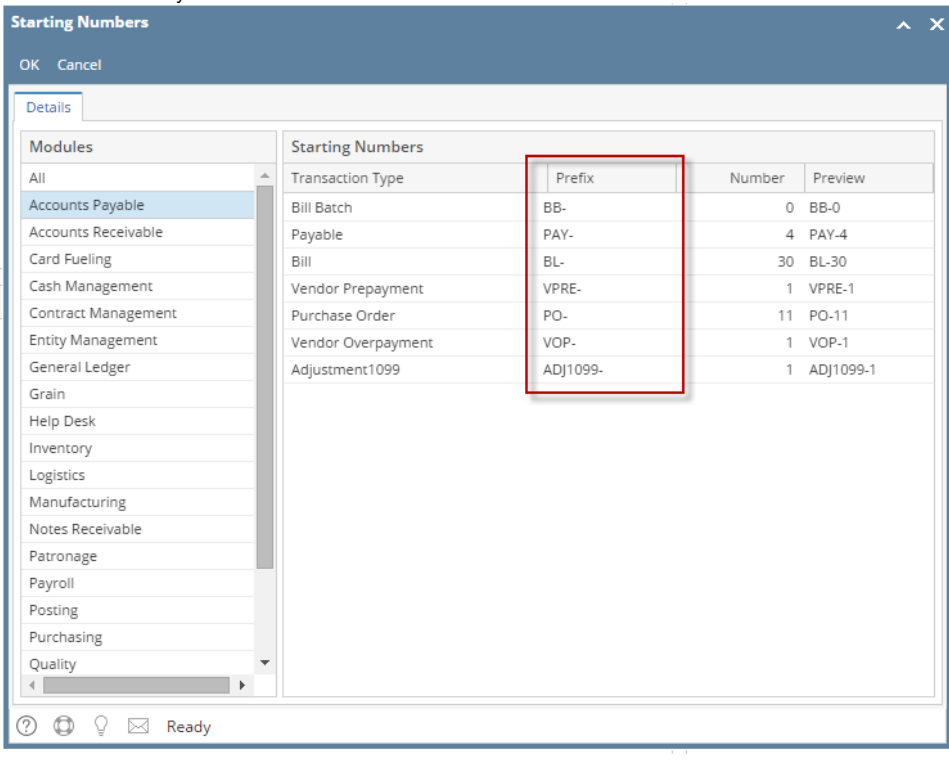

- 5. Click **OK** toolbar button.
- 1. Log in as **Admin user**
- 2. On user's menu panel, go to **System Manager** folder then click **Starting Numbers**

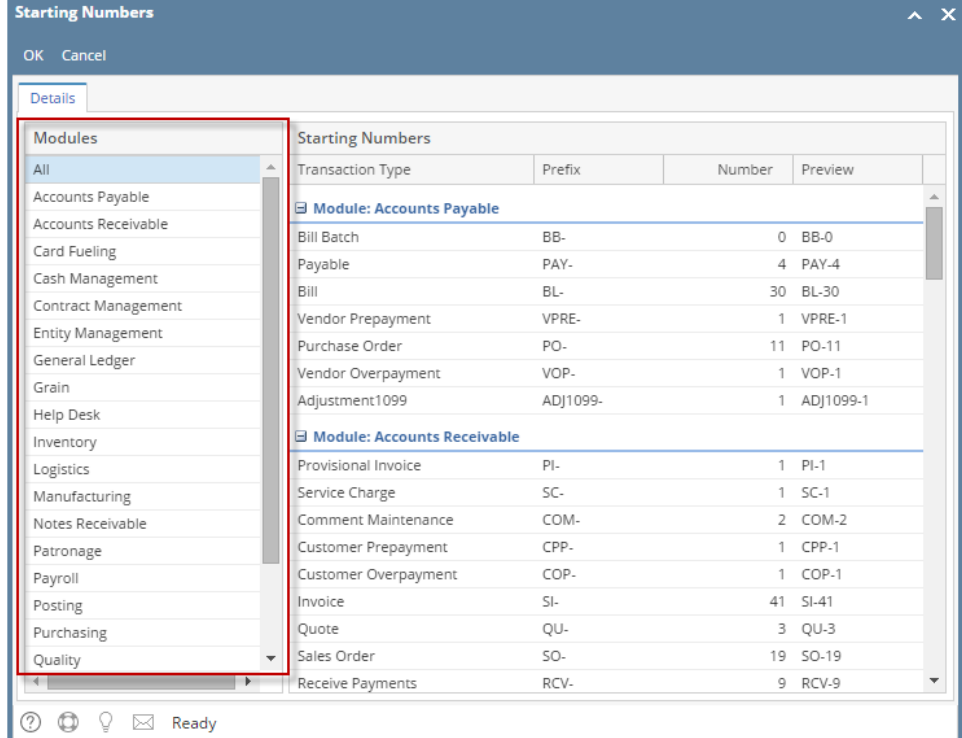

## 4. Edit the **Prefix** of any transaction

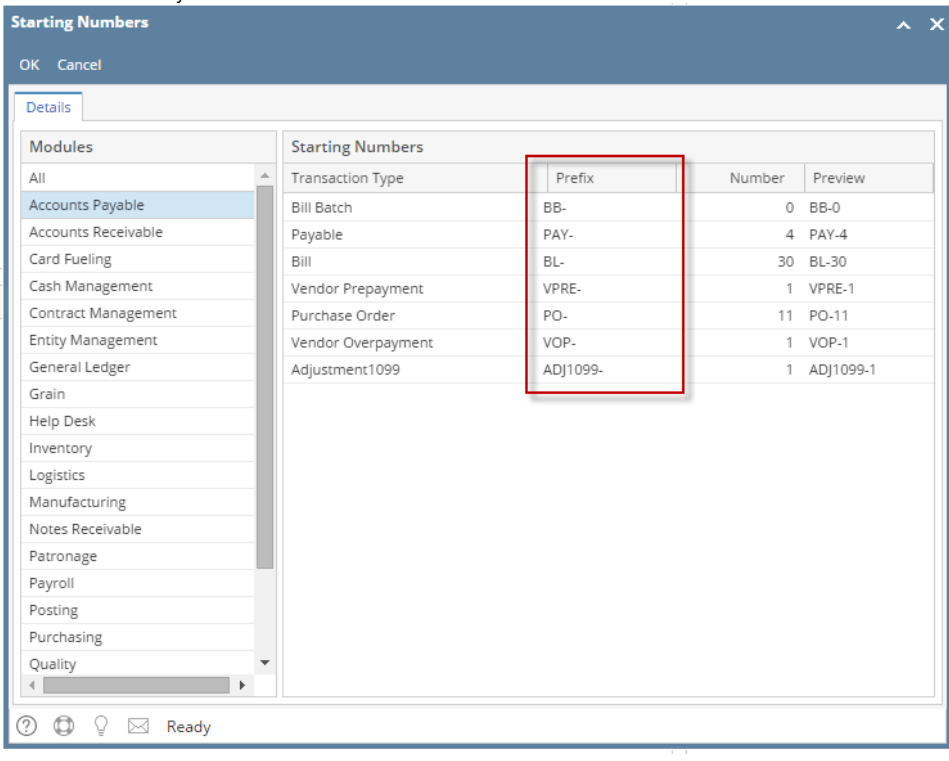

- 5. Click **OK** toolbar button.
- 1. Log in as **Admin user**
- 2. On user's menu panel, go to **System Manager** folder then click **Starting Numbers**

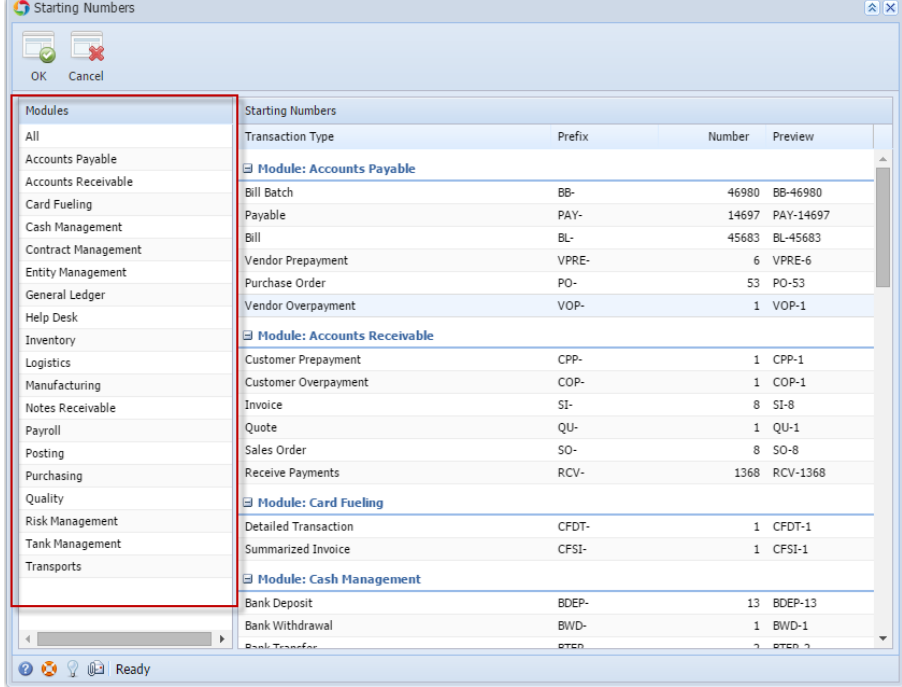

## 4. Edit the **Prefix** of any transaction

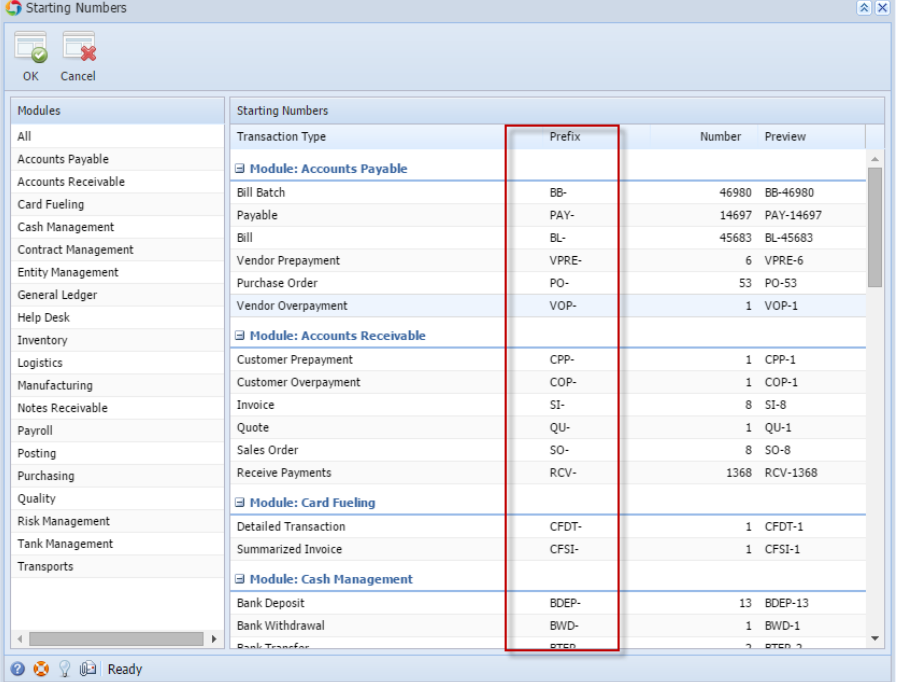

5. Click **OK** toolbar button.

1. Log in as **Admin user**

2. On user's menu panel, go to **System Manager** folder then click **Starting Numbers**

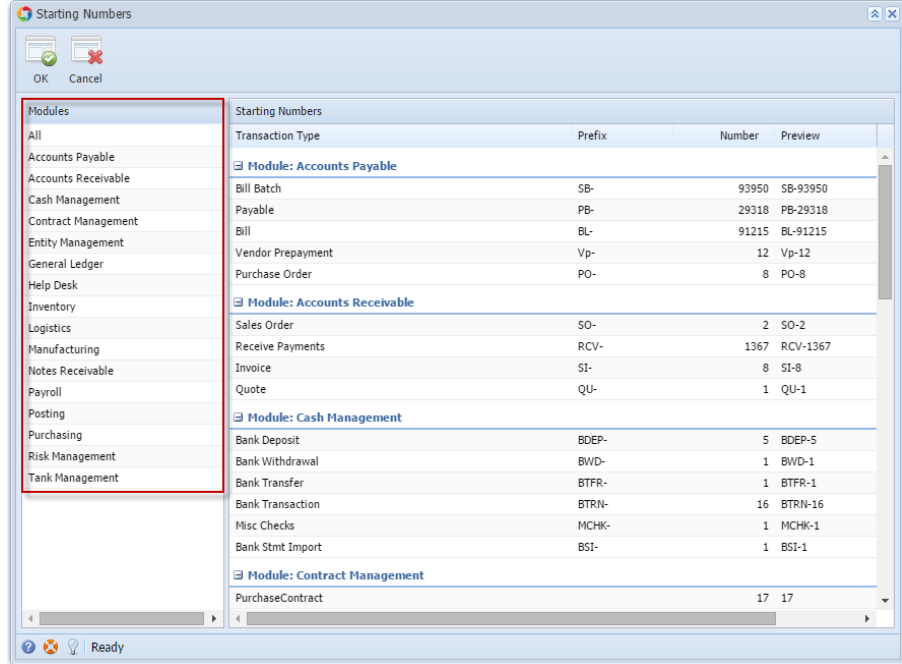

4. Edit the Prefix of any transaction

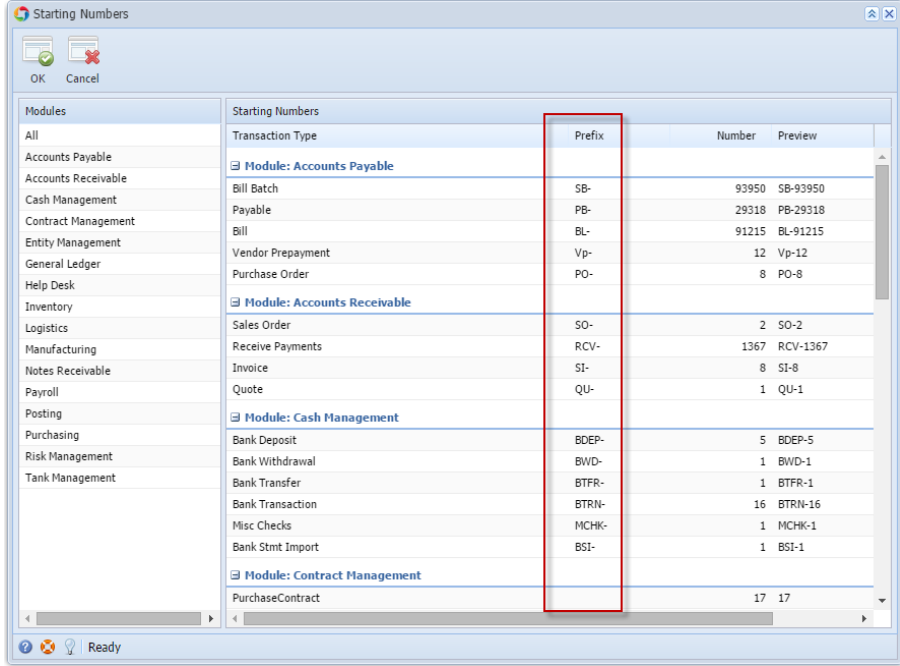

5. Click **OK** toolbar button.